# cisco Meraki

# MS425 Series Installation Guide

#### Models

| Model number | Description                                                                                                    |  |
|--------------|----------------------------------------------------------------------------------------------------|--|
| MS425-16     | Layer-3 16-port 10GbE SFP+ aggregation switch with two 40GbE QSFP ports and 1 management interface, hot-swappable power supplies / fans |  |
| MS425-32     | Layer-3 32-port 10GbE SFP+ aggregation switch with two 40GbE QSFP ports and 1 management interface, hot-swappable power supplies / fans |  |

# Package contents

In addition to the MS switch, the following are provided (mounting kit provided with 1U models only):

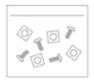

#### Rack Mounting Kit

#### Rack Mount Kit includes:

- US 12-24 mounting screws and cage nuts, 5 of each
- INTL M5 mounting screws and cage nuts, 5 of each
- · INTL M6 mounting screws and cage nuts, 5 of each
- · Mounting washers

## MS425-16 Series front panel

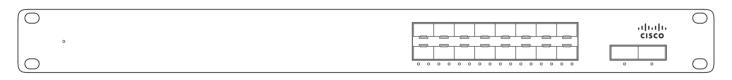

# MS425-32 Series front panel

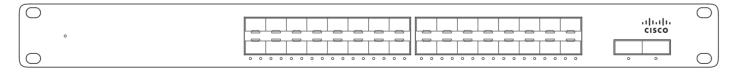

# MS425 Series back panel

| Power input | Power cords may be ordered separately. |
|-------------|----------------------------------------|
|-------------|----------------------------------------|

#### Ports and Status Indicators

The MS uses LEDs to inform the user of the device's status. When the device powers on, the main LED will be amber. Additional functions are described below, from left to right.

| Item | Function    | LED Status | Meaning                                                                  |
|------|-------------|------------|--------------------------------------------------------------------------|
| 1    | Restore     | N/A        | Restore button to clear<br>switch IP and local<br>configuration settings |
| 2    | Fan         | Orange     | One or more of the system fans has malfunctioned or is missing           |
| 3    | Power (PSU) | Orange     | One of the system PSUs (power supplies) has malfunctioned or is missing  |
| 2    | Status      | Orange     | Switch is unable to or has not yet connected to the Meraki cloud         |

|   |                  | Flashing White | Firmware upgrade in process                                   |
|---|------------------|----------------|---------------------------------------------------------------|
|   |                  | White          | Switch is fully operational and connected to the Meraki cloud |
|   |                  | Alternating    | Switch is booting,<br>searching for uplink to<br>Meraki Cloud |
|   |                  | Off            | Switch does not have power                                    |
| 3 | Switch Port LEDs | Off            | No client connected                                           |
|   |                  | Solid orange   | 10/100/1000 Mbps                                              |
|   |                  | Solid green    | 10,000 Mbps (10Gbps)                                          |

In addition, there is a RESTORE button available on the back panel.

Insert a paper clip if a restore is required.

- A brief, momentary press: To delete a downloaded configuration and reboot.
- Press and hold for more than 10 sec: To force the unit into a full factory restore.

#### **Management Port**

This port is designed to access the local switch configuration page only. For more information on local configuration, please see <u>Local Configuration</u>.

1

The management port can not be used as a standard switched port

1

The MS425 series will ship with all fans and a single power supply included, additional accessories including spare fans and power supplies can be purchased separately.

(1)

Equipment is to be used only in a restricted access location and installed/operated only by trained service personnel.

# Bringing your Stack Online

When connecting up your MS425 for the first time all of the ports are set as ethernet. Once the switches are online you can convert any port to a Stack port by simply selecting the option under the interface configuration as shown below:

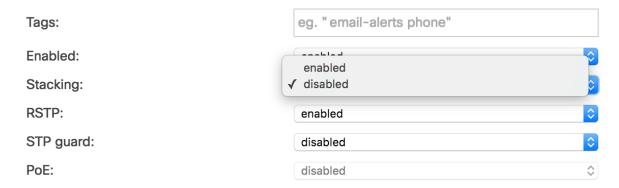

It's recommended to bring the MS425's online using an uplink on each switch and configuring the port for Stacking prior to connecting the stack links. This will allow for config sync as well as firmware upgrades. The switches will blink a white status LED during upgrade so it should be visibly obvious that they're upgraded. When the Switch has a steady White Light it's connected and ready to continue so the stacking connections can be added.

### Mounting hardware

The mounting hardware includes a rack mount kit for standard 1U racks. When installing the device, make sure that there is sufficient space between the rear of the rack and other obstacles to ensure adequate airflow.